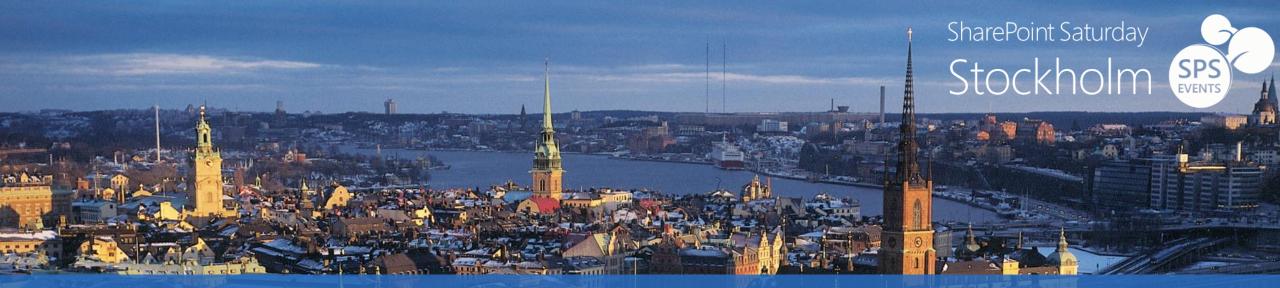

### Inside SharePoint Apps Security

Paolo Pialorsi – @PaoloPia #SPSSTHLM17 February 14<sup>th</sup>, 2015

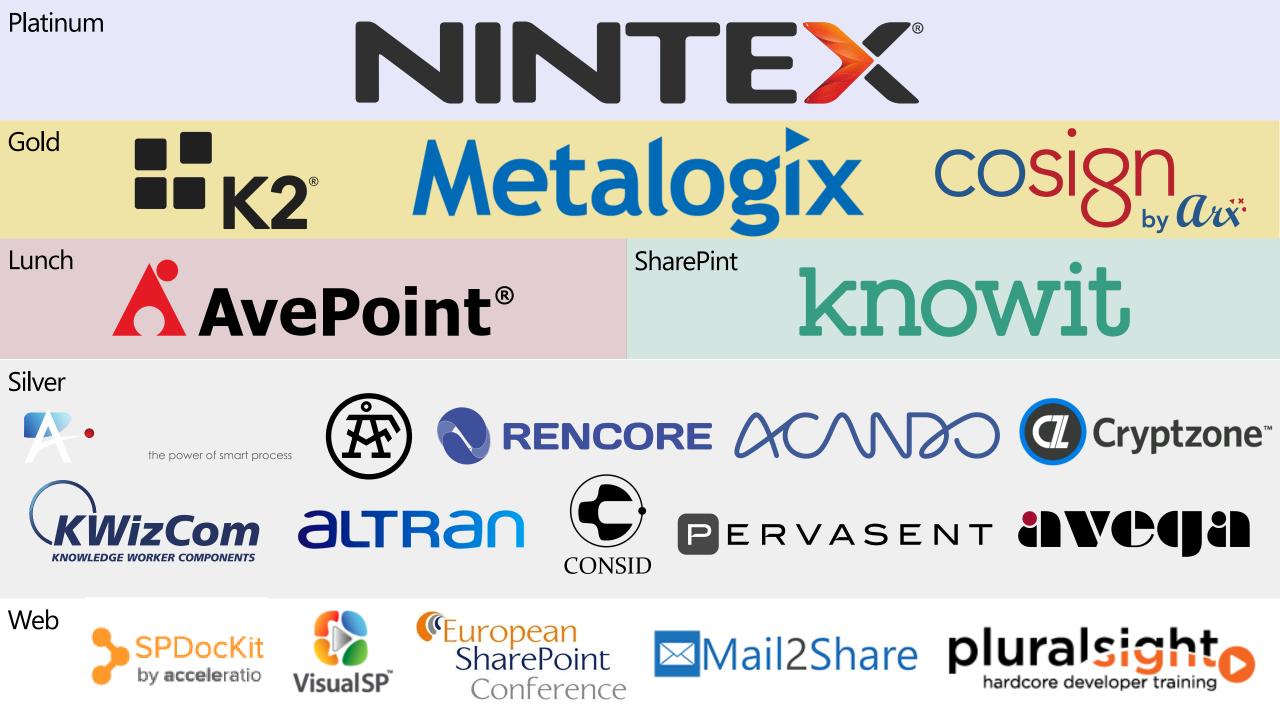

### About me

- Project Manager, Consultant, Trainer
- About 50 Microsoft certification exams passed, including MC(S)M
- MVP Office 365
- Focused on SharePoint since 2002
- Author of 10 books about XML, SOAP, .NET, LINQ, and SharePoint
- Speaker at main IT conferences

@PaoloPia - paolo@pialorsi.com - http://www.pialorsi.com/blog.aspx

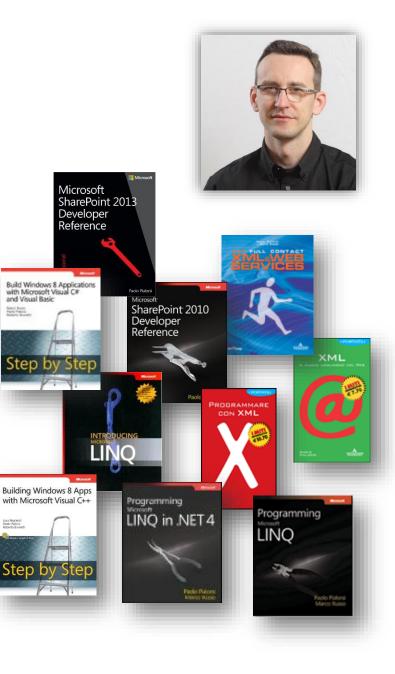

## Agenda

- The big picture
  - $\cdot\,$  Where do we come from?
  - Here we are!
- App Authentication
  - · Internal
  - · External
  - $\cdot\,$  Server to Server / High Trust
- App Authorization
  - · App Permissions
  - · App-Only
  - · On-the-fly Security

# The big picture

### Where do we come from?

#### Full-trust solutions

- · Assemblies are in GAC (full-trust privileges)
- $\cdot\,$  Code runs with current user permissions
  - · But can do SPSecurity.RunWithElevatedPrivileges
- Sandboxed solutions
  - · Assemblies are in the Content DB
    - $\cdot\,$  Execution restricted to the sandbox
    - $\cdot\,$  Code Access Security determines permissions
  - · Code always runs with current user permissions
    - No way to elevate security context!

### Here we are!

- SharePoint 2013 authenticates security principals (as like as SP2010)
  - $\cdot\,$  For which you can configure access control rules
- Security principals can be users or apps
  - · User or Group/Role: SPPrincipal/SPUser/SPGroup
  - App: SPAppPrincipal (new in SP2013)

## App authentication

App Authentication is supported only for CSOM or REST API requests originated by an app!

### Authentication flavors for Apps

- Internal Authentication
- External Authentication via OAuth
- External Authentication via Server to Server

### Internal Authentication

- When an app invokes CSOM/REST API from within an app web and with SAML token for user
- SharePoint-hosted apps use this kind of app authentication
- Cross-domain calls in Cloud-hosted apps use this kind of app authentication
- Does not support app-only authentication for elevation of privileges

#### DEMO

Internal App Authentication

|                                                                                                    | ULS Viewer                           |  |
|----------------------------------------------------------------------------------------------------|--------------------------------------|--|
| File Edit Formatting Tools Window Help                                                               |                                      |  |
| Notification List Show Notifications                                                                 | - 🚯 🕕 🔕 🕒 🔳 Smart Highlight 100% - 📰 |  |
| Message                                                                                              | -                                    |  |
| Non-OAuth request. IsAuthenticated=True, UserIdentityName=0#.wlpiasys\paolo.pialorsi, ClaimsCount=21 |                                      |  |

| Uls RealTime((Correl   |                     |        |         |          |         |        |             |                                                                                                    |                             |    |
|------------------------|---------------------|--------|---------|----------|---------|--------|-------------|----------------------------------------------------------------------------------------------------|-----------------------------|----|
| Time                   | Server Process      | Thread | Product | Category | EventID | Level  | Correlation | Message                                                                                                    | Name                        | S  |
| 05/23/2014 15:58:30.09 | w3wp.exe (0x20E8)   | 0x2A8C | Share   | Microf   | aizmk   | High   | aebf939c    | serviceHost_RequestExecuting                                                                                             | Request (POST:http://dev    | /5 |
| 05/23/2014 15:58:30.09 | w3wp.exe (0x20E8)   | 0x2A8C | Share   | Microf   | aizmj   | High   | aebf939c    | serviceHost_RequestExecuted                                                                                              | Request (POST:http://dev    | /5 |
| 05/23/2014 15:58:30.09 | w3wp.exe (0x20E8)   | 0x2A8C | Share   | CSOM     | agw11   | Medium | aebf939c    | End CSOM Request. Duration=19 milliseconds.                                                                              | Request (POST:http://dev    | /s |
| 05/23/2014 15:58:30.09 | w3wp.exe (0x20E8)   | 0x1E1C | Share   | Micro    | uls4    | Medium | aebf939c    | Micro Trace Tags: 0 nasq,6 agb9s,5 agw10,0 aeg3c,11 ajnjd,6 ag69m,1 aizmk,0 aizmj,0 agw11                                | Request (POST:http://dev    | /5 |
| 05/23/2014 15:58:30.09 | w3wp.exe (0x20E8)   | 0x1E1C | Share   | Monito   | b4ly    | Medium | aebf939c    | Leaving Monitored Scope (Request (POST:http://devapps-3568613087e138.devapps.sharepoint-camp.com:80/sites/AppDevSit      | Request (POST:http://dev    | /5 |
| 05/23/2014 15:58:30.10 | w3wp.exe (0x20E8)   | 0x1D98 | Share   | Micro    | uls4    | Medium |             | Micro Trace Tags: (none)                                                                                                 |                             |    |
| 05/23/2014 15:58:30.30 | w3wp.exe (0x20E8)   | 0x2404 | Share   | Micro    | uls4    | Medium |             | Micro Trace Tags: (none)                                                                                                 |                             |    |
| 05/23/2014 15:58:30.42 | w3wp.exe (0x20E8)   | 0x23A8 | Share   | Micro    | uls4    | Medium |             | Micro Trace Tags: (none)                                                                                                 |                             |    |
| 05/23/2014 15:58:30.42 | w3wp.exe (0x20E8)   | 0x25C4 | Share   | Monito   | nasq    | Medium |             | Entering monitored scope (Request (POST:http://devapps-3568613087e138.devapps.sharepoint-camp.com:80/sites/AppDevSit     |                             |    |
| 05/23/2014 15:58:30.42 | w3wp.exe (0x20E8)   | 0x25C4 | Share   | Loggin   | xmnv    | Medium | aebf939c    | Name=Request (POST:http://devapps-3568613087e138.devapps.sharepoint-camp.com:80/sites/AppDevSite/PiaSysSampleSP          | Request (POST:http://dev    | /s |
| 05/23/2014 15:58:30.42 | w3wp.exe (0x20E8)   | 0x25C4 | Share   | Authe    | agb9s   | Medium | aebf939c    | Non-OAuth request. IsAuthenticated=True, UserIdentityName=0#.wipiasys\paolo.pialorsi, ClaimsCount=21                     | Request (POST:http://dev    | /: |
| 05/23/2014 15:58:30.42 | w3wp.exe (0x20E8)   | 0x0380 | Share   | CSOM     | agw10   | Medium | aebf939c    | Begin CSOM Request ManagedThreadId=62, NativeThreadId=896                                                                | Request (POST:http://dev    |    |
| 05/23/2014 15:58:30.43 | w3wp.exe (0x20E8)   | 0x0380 | Share   | Loggin   | xmnv    | Medium | aebf939c    | Site=/sites/AppDevSite                                                                                                   | Request (POST:http://dev    | /5 |
| 05/23/2014 15:58:30.43 | w3wp.exe (0x20E8)   | 0x0380 | Share   | Арр А    | ajnjd   | Medium | aebf939c    | Set the resolved app principal name to i:0i.t/ms.sp.int/51d28445-2c28-49bc-b9dc-be2b2fcaafbd@7ac39c13-17e0-4d58-8365-ea2 | Request (POST:http://dev    | /5 |
| 05/23/2014 15:58:30.47 | w3wp.exe (0x20E8)   | 0x0380 | Share   | Authe    | ag69m   | Medium | aebf939c    | TenantScopedPerm=0, AllowAppOnlyPolicy=False, AppId=i:0i.tlms.sp.intl51d28445-2c28-49bc-b9dc-be2b2fcaafbd@7ac39c13-1     | Request (POST:http://dev    | /5 |
| 05/23/2014 15:58:30.47 | w3wp.exe (0x20E8)   | 0x0380 | Share   | Microf   | aizmk   | High   | aebf939c    | serviceHost_RequestExecuting                                                                                             | Request (POST:http://dev    |    |
| 05/23/2014 15:58:30.47 | w3wp.exe (0x20E8)   | 0x0380 | Share   | Microf   | aizmj   | High   | aebf939c    | serviceHost_RequestExecuted                                                                                              | Request (POST:http://dev    |    |
| 05/23/2014 15:58:30.47 | w3wp.exe (0x20E8)   | 0x0380 | Share   |          | agw11   | Medium | aebf939c    | End CSOM Request. Duration=45 milliseconds.                                                                              | Request (POST:http://dev    |    |
| 05/23/2014 15:58:30.47 | w3wp.exe (0x20E8)   | 0x1080 | Share   |          | uls4    | Medium | aebf939c    | Micro Trace Tags: 0 nasq,3 agb9s,1 agw10,7 ajnjd,35 ag69m,1 aizmk,0 aizmj,0 agw11                                        | Request (POST:http://dev    | /s |
| 05/23/2014 15:58:30.47 | w3wp.exe (0x20E8)   | 0x1080 | Share   |          | b4ly    | Medium | aebf939c    | Leaving Monitored Scope (Request (POST:http://devapps-3568613087e138.devapps.sharepoint-camp.com:80/sites/AppDevSit      | Request (POST:http://dev    | /s |
| 05/23/2014 15:58:30.57 | w3wp.exe (0x20E8)   | 0x1D50 | Share   |          | uls4    | Medium |             | Micro Trace Tags: (none)                                                                                                 |                             |    |
| 05/23/2014 15:58:30.66 | w3wp.exe (0x20E8)   | 0x1ABC | Share   |          | uls4    | Medium |             | Micro Trace Tags: (none)                                                                                                 |                             |    |
| 05/23/2014 15:58:30.77 | w3wp.exe (0x20E8)   | 0x1A34 | Share   |          | uls4    | Medium |             | Micro Trace Tags: (none)                                                                                                 |                             |    |
| 05/23/2014 15:58:30.79 | w3wp.exe (0x20E8)   | 0x2620 | Share   | Micro    | uls4    | Medium |             | Micro Trace Tags: (none)                                                                                                 |                             |    |
| 05/23/2014 15:58:30.88 | NodeRunnerAnalytics | 0x177C | Search  | Searc    | aiy1k   | Medium |             | Microsoft.Ceres.CoreServices.Node.NodeController : No constellate operation queued for 2 minutes, returning from Dequeue |                             |    |
| 05/23/2014 15:58:30.88 | NodeRunnerAnalytics | 0x177C | Search  | Searc    | aiy1p   | Medium |             | Microsoft.Ceres.CoreServices.Node.NodeController : Dequeued returned                                                     |                             |    |
| 05/23/2014 15:58:30.88 | NodeRunnerAnalytics | 0x177C | Search  | Searc    | aiy1o   | High   |             | Microsoft.Ceres.CoreServices.Node.NodeController : Already configured with version (poll) 4                              |                             |    |
| 05/23/2014 15:58:30.88 | NodeRunnerAnalytics | 0x177C | Search  | Searc    | aiy1r   | Medium |             | Microsoft.Ceres.CoreServices.Node.NodeController : Completed (Re)Constellate                                             |                             |    |
| 05/23/2014 15:58:30.88 | NodeRunnerAnalytics | 0x177C | Search  | Searc    | aiy1j   | Medium |             | Microsoft.Ceres.CoreServices.Node.NodeController : Dequeue invoked                                                       |                             |    |
| 05/23/2014 15:58:31.86 | OWSTIMER.EXE (0x    | 0x0794 | Share   | Monito   | nasq    | Medium | 2922e7f2    | Entering monitored scope (Timer Job job-upgrade-sites). Parent No                                                        |                             |    |
| 05/23/2014 15:58:31.86 | OWSTIMER.EXE (0x    | 0x0794 | Share   | Loggin   | xmnv    | Medium | afbf939c    | Name=Timer Job job-upgrade-sites                                                                                         | Timer Job job-upgrade-sites |    |
| [AutoScroll here]      |                     |        |         |          |         |        |             |                                                                                                    |                             |    |

<

Uls RealTime Paused Entry Count (View/Total): 195/195 Current Line:174

Ш

### External Authentication via OAuth

- The app invokes CSOM/REST API providing an access token signed by Azure ACS
  - $\cdot\,$  Bearer token in Authorization HTTP header
- The access token can include app and user identity
- The access token can be an app-only identity
- Is the only "External Authentication" model supported by Microsoft Office 365

### SharePoint 2013 Apps' Authentication

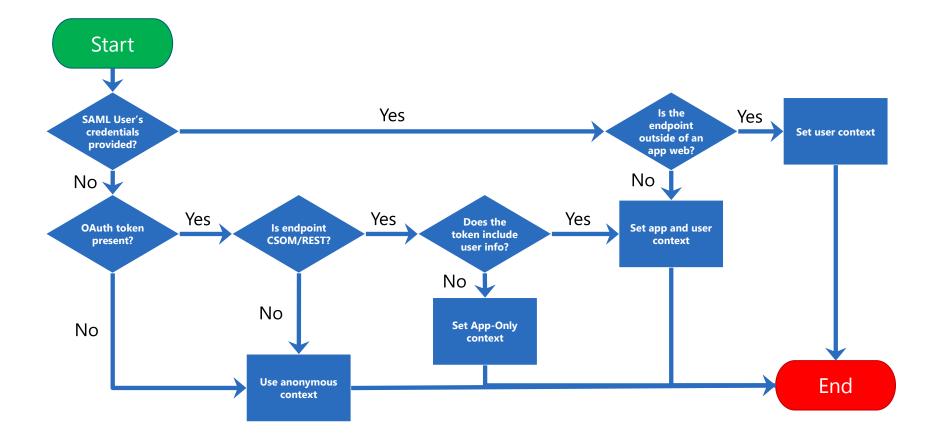

### The OAuth Protocol

- The OAuth 2.0 authorization framework enables a third-party application to obtain AuthZ Rules to an CSOM/REST, either on behalf of a user by orchestrating an approval interaction between the resource owner and the HTTP service, or by allowing the third-party application to obtain access to act as app-only.
- http://tools.ietf.org/html/rfc6749

### Security Tokens used in OAuth

- Context Token
  - $\cdot\,$  Contextual information passed to the app
- Refresh Token
  - $\cdot\,$  Used by client app to acquire an access token
- Access Token
  - $\cdot$  Token passed to SharePoint from the app when using external authentication
- Authorization Code
  - $\cdot$  Used to register an app with on the fly permissions (more later ...)

### SPAppToken: inside OAuth context token

{"typ":"JWT","alg":"HS256"}{"aud":"a683fa34-b747-48cd-adc8-bfca2778684b/ 00000000000@7f86dcab-5543-431d-a979f5b7cd4912df","nbf":1400800147,"exp":1400843347,"appctxsender":"000000000000f1-ce00-0000000000@7f86dcab-5543-431d-a979f5b7cd4912df","appctx":"{\"CacheKey\":\"tRQ5KjLuuZ0X5b6rE37QaGHKJCoPZ4XGi3LuvA1CGhs=\",\"SecurityTokenServiceUri\": \"https://accounts.accesscontrol.windows.net/tokens/OAuth/2\"}","refreshtoken":"IAAAAP7zm7YVpthrwPyWr6wuVt1zoJDpXTmUGyBeyXQZtclolc459ra5meHNaCiKIlfEsmhiLGk8hTjmVLBNZRT-

pOqsf7VxdM2WKtY3Gt06cHqGgcbvYXDXDG2VuOGMiUrQTEdOYMM1Uvg6bDdBllamOl7KeG3SLzBxOfxCy1UQLFlq\_4z1iSggz-SFbUuNEUJdj3atd3gwCOHbLTfBETp9oOT55R6WF2-GiY6WLoHG2OsyDDulzm2dnlCvxqguUKOtvZsD33-w2Mj-vJpkLrueAesHXmHANKOcw2mAQ-APx9UppCYOdyYlsZtZReimx0uTJ5JpnejtflolnGyBp5Z\_UY", "isbrowserhostedapp": "true"}

#### Azurson en united and the state of the state of the state

|   | Key                | Value                                                                                                    |  |  |  |  |  |
|---|--------------------|----------------------------------------------------------------------------------------------------|--|--|--|--|--|
| • | aud                | a683fa34-b747-48cd-adc8-bfca2778684b/ .azurewebsites.net@7f86dcab-5543-431d-a979-f5b7cd4912df                                                                                                    |  |  |  |  |  |
|   | iss                | 00000001-0000-c000-c000-0000000000@786dcab-5543-431d-a979f5b7cd4912df                                                                                                    |  |  |  |  |  |
|   | nbf                | 22/05/2014 23:09:07                                                                                                    |  |  |  |  |  |
|   | ехр                | 23/05/2014 11:09:07                                                                                                    |  |  |  |  |  |
|   | appctxsender       | 00000003-0000-0ff1-ce00-00000000000@7f86dcab-5543-431d-a979f5b7cd4912df                                                                                                    |  |  |  |  |  |
|   | appctx             | {"Cache Key":"tRQ5KjLuuZ0X5b6rE37QaGHKJCoPZ4XGi3LuvA1CGhs="""SecurityTokenServiceUri":"https://accounts.accesscontrol.windows.net/tokens/OAuth/2"}<br>IAAAAP7zm7YVjxhrwPyWr6wuVt1zoJDpXTmUGyBeyXQZtclolc459ra5meHNaCiKIlfEsmhiLGk8hTjmVLBNZRT-pOqsf7VxdM2WKtY3Gt06cHqGgcbvYXDXDG2VuOGMiUrQTEdOY |  |  |  |  |  |
|   | refreshtoken       |                                                                                                    |  |  |  |  |  |
|   | isbrowserhostedapp | true                                                                                                    |  |  |  |  |  |

Credits: <u>http://blogs.msdn.com/b/kaevans/archive/2013/04/05/inside-sharepoint-2013-oauth-context-tokens.aspx</u>

#### DEMO

External App Authentication via OAuth on Microsoft Office 365 + Fiddler

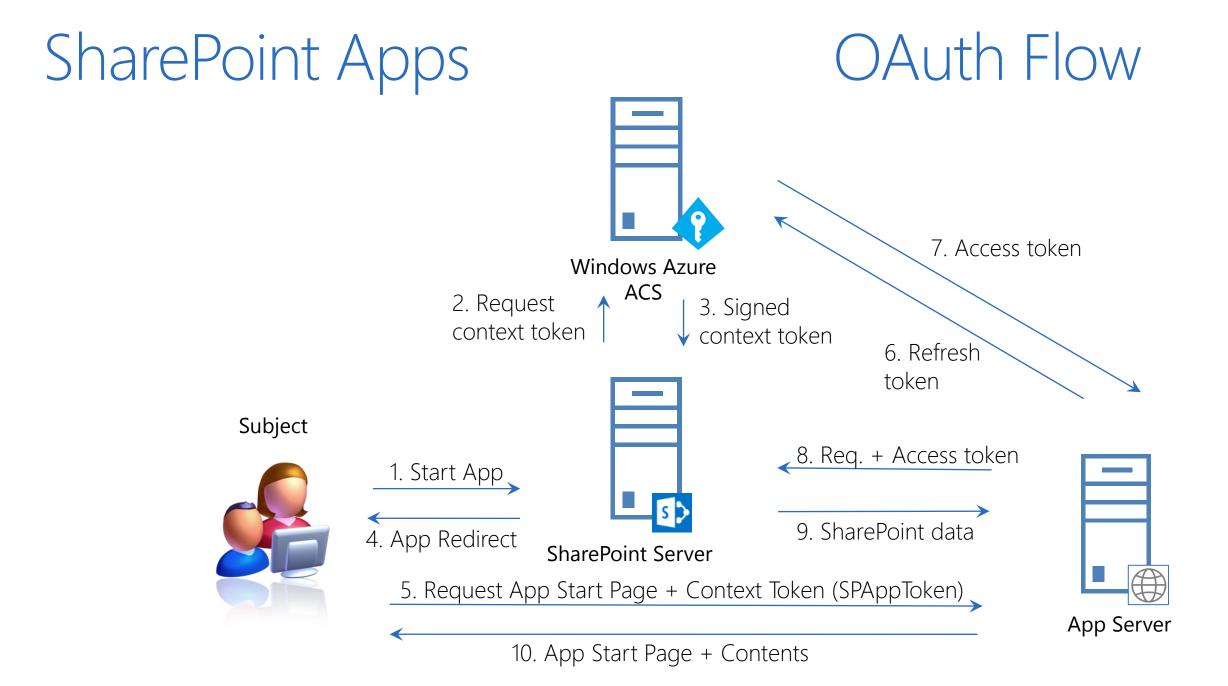

### External app Authentication via S2S

- The app invokes CSOM/REST API providing an access token signed with a trusted X.509 certificate
  - $\cdot\,$  App code requires access to private key of certificate
- Leverages a direct trust between SharePoint and an app (further details later ...)
- Is only supported on-premises

### Server to Server (High Trust)

#### • High Trust != Full Trust

- $\cdot$  Extension to OAuth
- · Leveraged by apps and infrastructural services (Workflow Manager, Exchange, etc.)
- $\cdot\,$  Can use any user identity, self issued and signed access token
- Direct trust relationship
  - · Between SharePoint and the external app/service
  - · Based on X.509 certificates
  - · One certificate for each app (avoid sharing certs across apps)
  - · Can leverage shared certificates for Trust Brokers (development environments)
- Available for Provider-hosted apps
  - $\cdot\,$  Supported by wizard of Visual Studio 201x and Office Developer Tools for VS
  - · Configurable by using PowerShell

### Registration Steps

- Create an X.509 certificate (self-signed is ok)
- Register public key in SharePoint and create a trusted security token issuer based on that public key (via PowerShell)
  - Manually (via .cer file)
  - · Automatically (via endpoint metadata URL)
- Create a provider-hosted app with access to the private key
- Use the TokenHelper class to create S2S access tokens
- Pass the access token to CSOM/REST API

#### DEMO

External App Authentication via S2S on-premises

### App Principals

- Are tenancy-scoped account for app identity
  - $\cdot$  In a single-tenant farm, which is the default for on-premises, are farm-scoped
- Represented as a registered GUID
  - Using AppRegNew.aspx page
  - Using PowerShell
  - $\cdot\,$  Using the Seller Dashboard

## Managing App Principals

- AppRegNew.aspx
  - $\cdot$  Allows manual registration of a new app principal
    - $\cdot\,$  Client ID: GUID identifier for app principal
    - · Client Secret: (not used in S2S)
    - · App Host Domain: Base URL of remote web
    - Redirect URL: used to configure on-the-fly security (more on this shortly ...)
- AppPrincipals.aspx
  - · Enumerates all the registered apps, together with their unique client IDs
- AppInv.aspx
  - $\cdot$  Allows retrieving app registration information from an app ID
  - · Allows setting custom permissions to already registered app principals

#### DEMO

App\*.aspx pages

# App Authorization

### App Permissions

- Are different from user permissions
- Are granted as all or nothing
  - · App can include permissions requests in application manifest
  - · Installing user grants/denies permissions during installation
  - $\cdot\,$  If permissions request denied, SharePoint does not install the app
- Users can grant only permissions that they have
  - $\cdot\,$  You must be at least a Site Owner to install an App
- Cannot be changed after assignment
  - · Permissions can only be revoked

### Trusting an App

#### Do you trust World Clock and Weather?

Let it read items in this site.

Let it access basic information about the users of this site.

View the Terms & Conditions from Bamboo Solutions Corporation

View the privacy statement from Bamboo Solutions Corporation

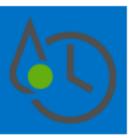

World Clock and Weather

×

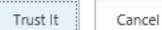

### More about App Permissions

- App has full control over its app web
  - But no other default permissions
  - $\cdot\,$  No default access to host web, for instance ...
- Every Permission is made of Scope and Right
  - Permission Scopes
    - Site Collection, Web Site, List, Tenant, Services (Search, Managed Metadata, User Profile, etc.)
    - Permissions applied to a target scope, apply also to all the children of that scope
  - Permission Rights
    - · Read-Only, Write, Manage, Full Control
    - · Other specific rights for Services
  - · Apps Rights and Scopes are not customizable

| Scope URI                                           | Scope Alias                    | Available Rights              |
|-----------------------------------------------------|--------------------------------|-------------------------------|
| http://sharepoint/content/sitecollection            | Site                           | Read, Write, Manage           |
| http://sharepoint/content/sitecollection/web        | Web                            | Read, Write, Manage           |
| http://sharepoint/content/sitecollection/web/list   | List                           | Read, Write, Manage           |
| http://sharepoint/content/tenant                    | AllSites                       | Read, Write, Manage           |
| http://sharepoint/bcs/connection                    | None (currently not supported) | Read                          |
| http://sharepoint/search                            | Search                         | QueryAsUserIgnoreAppPrincipal |
| http://sharepoint/projectserver                     | ProjectAdmin                   | Manage                        |
| http://sharepoint/projectserver/projects            | Projects                       | Read, Write                   |
| http://sharepoint/projectserver/projects/project    | Project                        | Read, Write                   |
| http://sharepoint/projectserver/enterpriseresources | ProjectResources               | Read, Write                   |
| http://sharepoint/projectserver/statusing           | ProjectStatusing               | SubmitStatus                  |
| http://sharepoint/projectserver/reporting           | ProjectReporting               | Read                          |
| http://sharepoint/projectserver/workflow            | ProjectWorkflow                | Elevate                       |
| http://sharepoint/social/tenant                     | AllProfiles                    | Read, Write, Manage           |
| http://sharepoint/social/core                       | Social                         | Read, Write, Manage           |
| http://sharepoint/social/microfeed                  | Microfeed                      | Read, Write, Manage           |
| http://sharepoint/taxonomy                          | TermStore                      | Read, Write                   |

### Default permission model

- By default an app uses a token corresponding to:
  - $\cdot$  App permissions
  - User permissions

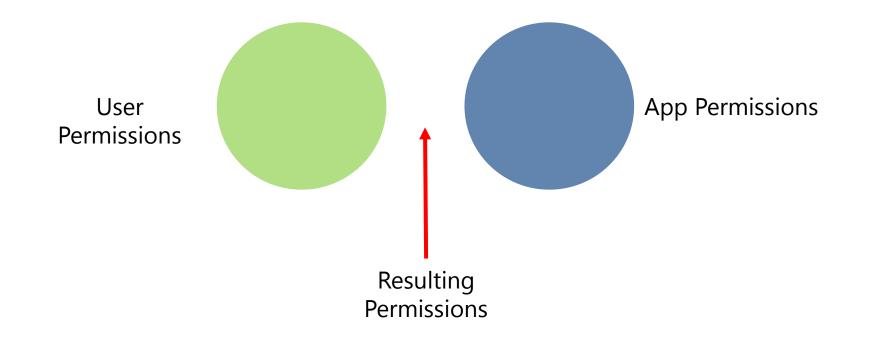

### App-Only Permissions

- An App can call CSOM/REST API as "app-only"
  - $\cdot\,$  To make elevation of privileges
    - $\cdot$  The app-only can have permissions greater than the current user
  - · To call SharePoint when there isn't a current user
    - · Callback, remote event receivers, batches, timer jobs, etc.
- Has to be declared in the app manifest
  - AllowAppOnlyPolicy attribute in AppPermissionRequests
  - $\cdot\,$  Need some code to acquire an app-only access token
    - · You can leverage the TokenHelper class to achieve this result

### On-the-fly Security

- Suitable for pre-registered apps
  - Seller Dashboard or AppRegNew.aspx
  - The redirect URI is mandatory in this case
    - $\cdot\,$  Has to be over HTTPS
- ACS is required, thus it targets Office 365 mainly
- App invokes OAuthAuthorize.aspx and gets back an Authorization Code
  - · Via querystring for redirect URI
- Using the Authorization Code can get an on-the-fly Access Token
- This type of app can only be run by users who have Manage permissions to the resources the app wants to access
- An app that request permission to access SharePoint resources on-the-fly <u>can't</u> request Full Control right.

### DEMO

On-the-fly Security

### Please rate this session...

...and visit our sponsors who made this day possible!

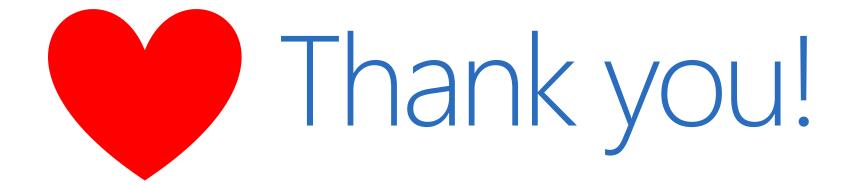

## **RATE THIS SESSION** AWESOME OK MEH

This session: www.spsstockholm.com/17

**Overview:** www.spsstockholm.com/rate

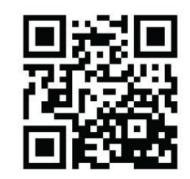